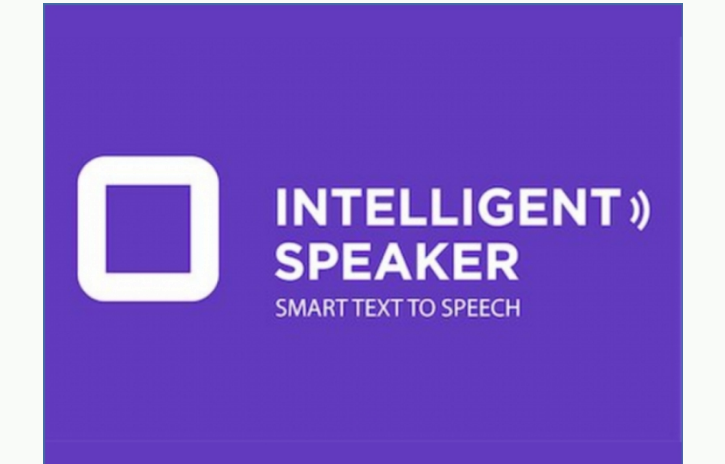

## Intelligent speaker

**اسم الداة :**speaker Intelligent

**التصنيف :** اراقة رصية , رسقراءة

**عن الأداة :** أداة تحول النص المكتوب في صفحات الويب إلى كلام مسموع وتتيح لك تعديل إعدادات الصوت، كذلك توفر خيار تحميل الصفحة كملف صوتي

**أهم ميزة** :تنزيل الصفحة كملف صوتي ، قراءة ملفات ال بي دي اف<br>**العيوب:** صوت قارئ اللغة العربية غير واضح .

رابط التنزيل : <mark>[انقر](https://chrome.google.com/webstore/detail/text-to-speech-that-bring/eidcpcpmmfiolomceegcagooodnaplmp) هنا</mark>

## خطوات تثبيت الأضافة:

1- الضغط على زر [إضافة الى كروم] 2- الضغط على زر [ تثبيت إضافة ] عند ظهور النافذة المنبثقة لتأكيد التثبيت 3- الضغط على منطقة الإضافات في الزاوية يمين، ومن ثم الضغط على الدبوس بجانب الإضافة لثبيتها

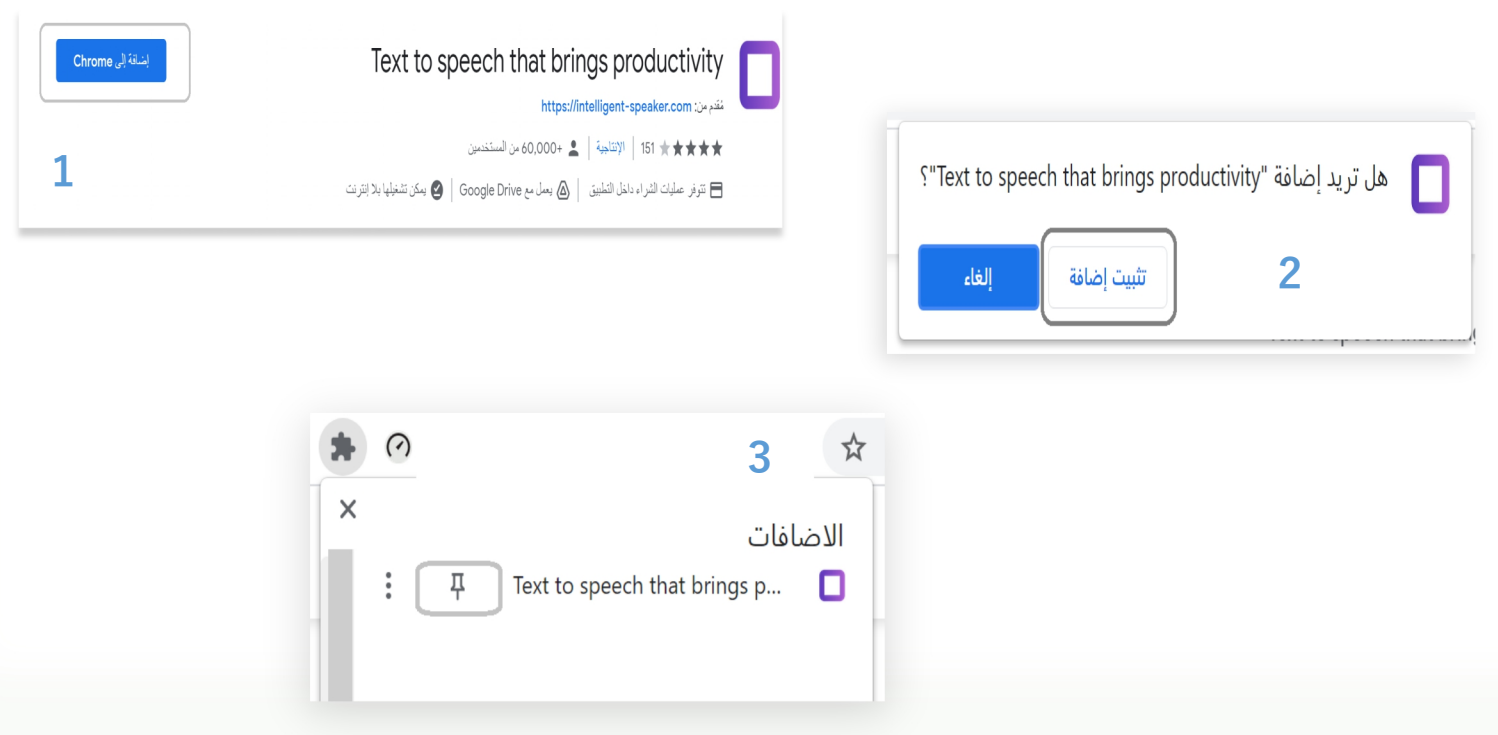

## **كيفية الستخدام وتجربة لبعض الخصائص :**

- خيارات القارئ لكل لغة

- حدد نص من الصفحة ومن ثم اضغط بزر الماوس الأيمن واختار[ add to feed ]<br>- في حال عدم تحديد اي نص سيتم قراءة الصفحة بشكل كامل - <sup>ي</sup>

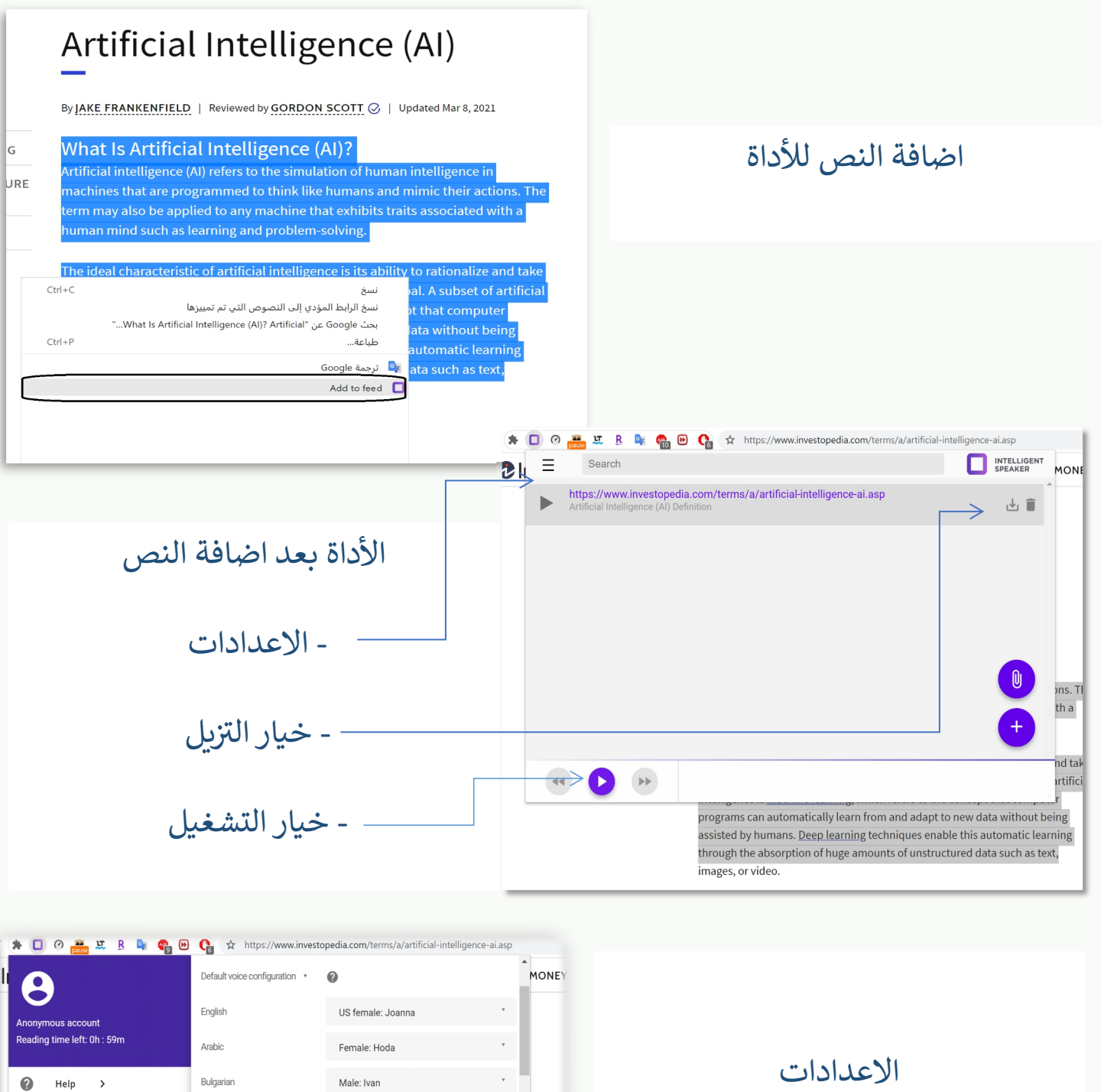

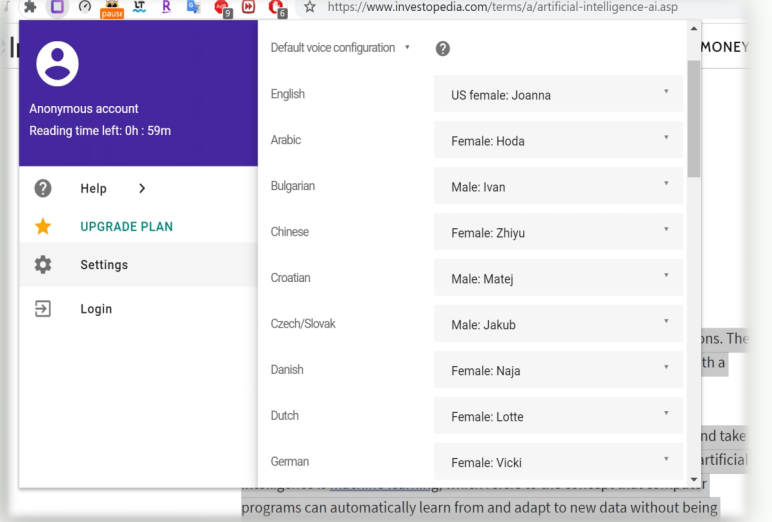